#### **Locating Student Grades**

From the Home Screen -- Click on any **grade** and it will link you to the teacher's gradebook. You will be able to see every assignment and grade earned by that student.

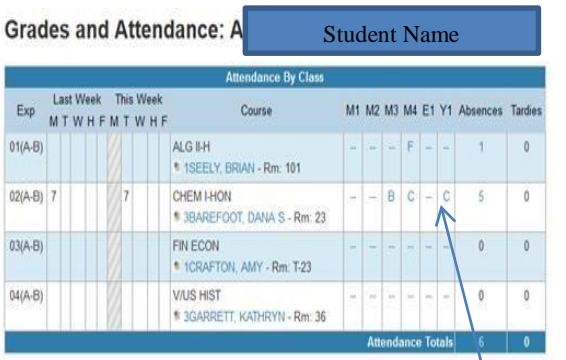

CLICK on The Marking Period Grade (in Blue) to access Teacher Gradebook and all the student's assignments

#### *Setting-up Email Notifications*

From the **Mail Menu** click on Email Notifications. Choose any or all information and add up to 3 different email addresses. Click Submit.

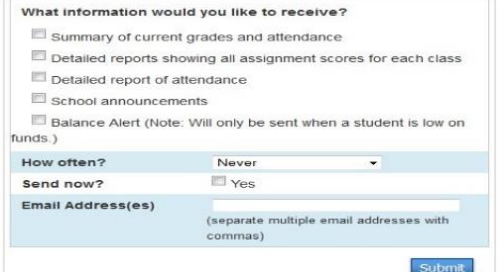

#### **Legends for Each Page**

Please note that there are legends at the bottom of each page that indicate what certain codes mean for that page.

# **Colonial Heights Public Schools**

**Colonial Heights High School Colonial Heights Middle School Lakeview Elementary School North Elementary School Tussing Elementary School**

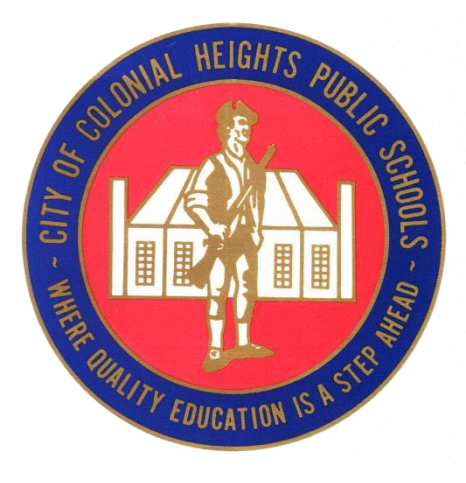

**Where Quality Education Is a Step Ahead** 

# **PowerSchool Parent Portal Information**

#### **IN-ACTIVE Sections to Parent Portal:**

From the Main Menu on the Home Screen there are two menu items that are inactive:

Course Requests & My Calendars are not active at this time.

\*Please do not click on any item found on these two pages of the parent Portal.

Thank You

#### **About Parent Portal:**

 The Parent Portal is a powerful, easy-to-use, secure communication tool connecting teachers, parents and students through the school system via a website. Using Pearson's PowerSchool student information system, the Parent Portal allows collaboration to improve student achievement. Up to-date, online access to grades, attendance and assignments makes it easier for parents, teachers and students to accurately monitor, identify and accelerate student progress.

## **Setting Up Access:**

To access the Parent Portal system you will need an Internet connected device. The URL is:

#### http://colonialhts.powerschool.com

Please type this address exactly as you see it in an Internet Browser. You may make a shortcut to this address on your desktop for easy future access.

## **Passwords and Access to Parent Portal**

Passwords and Access IDs are mailed to each student's parents.

The mailed letter includes Student Login Information for checking their own grades, as well as identifier information for Parents to access student grades and information.

Parents must create an account before accessing student information. Students may log in using the provided information.

Colonial Heights School's Phone Numbers

**CHHS: 524-3405 CHMS: 524-3420 Lakeview: 524-3435 North: 524 3430 Tussing: 524-3440** 

## **Navigating In Parent Portal**

Home Screen:

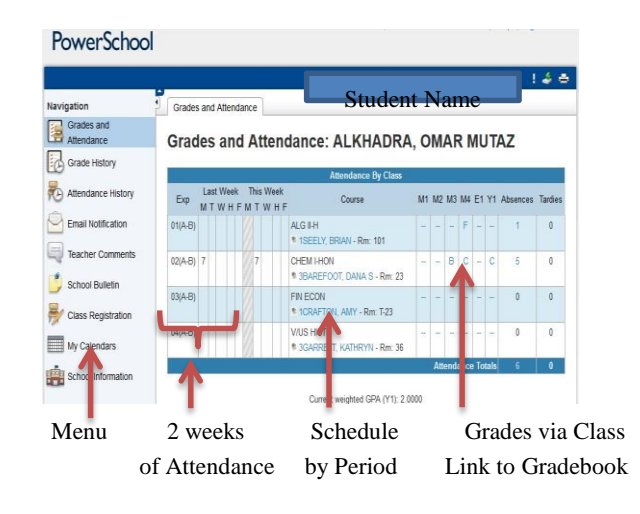

#### *Main Menu*

Click on any topic in the Menu and a new screen will open.

To return to Home Screen Just Click on the word **PowerSchool**  (located near top left of screen)

**NOTE:** Any Grade or Name in blue is a link. Click on that blue colored item and it will link you to other information.